# Sun™ Trunking™ 1.0 Product **Notes**

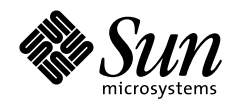

THE NETWORK IS THE COMPUTER"

#### **Sun Microsystems Computer Company**

901 San Antonio Road Palo Alto, CA 94303 USA 415 960-1300 fax 415 969-9131 A Sun Microsystems, Inc. Business

Part No.: 805-3191-10 Revision A, October 1997 Copyright 1997 Sun Microsystems, Inc. 2550 Garcia Avenue, Mountain View, California 94043-1100 U.S.A. All rights reserved.

This product or document is protected by copyright and distributed under licenses restricting its use, copying, distribution, and decompilation. No part of this product or document may be reproduced in any form by any means without prior written authorization of Sun and its licensors, if any. Third-party software, including font technology, is copyrighted and licensed from Sun suppliers.

Parts of the product may be derived from Berkeley BSD systems, licensed from the University of California. UNIX is a registered trademark in the U.S. and other countries, exclusively licensed through X/Open Company, Ltd.

Sun, Sun Microsystems, the Sun logo, AnswerBook, SunDocs, and Solaris are trademarks, registered trademarks, or service marks of Sun Microsystems, Inc. in the U.S. and other countries. All SPARC trademarks are used under license and are trademarks or registered trademarks of SPARC International, Inc. in the U.S. and other countries. Products bearing SPARC trademarks are based upon an architecture developed by Sun Microsystems, Inc.

The OPEN LOOK and Sun™ Graphical User Interface was developed by Sun Microsystems, Inc. for its users and licensees. Sun acknowledges the pioneering efforts of Xerox in researching and developing the concept of visual or graphical user interfaces for the computer industry. Sun holds a non-exclusive license from Xerox to the Xerox Graphical User Interface, which license also covers Sun's licensees who implement OPEN LOOK GUIs and otherwise comply with Sun's written license agreements.

**RESTRICTED RIGHTS**: Use, duplication, or disclosure by the U.S. Government is subject to restrictions of FAR 52.227-14(g)(2)(6/87) and FAR 52.227-19(6/87), or DFAR 252.227-7015(b)(6/95) and DFAR 227.7202-3(a).

DOCUMENTATION IS PROVIDED "AS IS" AND ALL EXPRESS OR IMPLIED CONDITIONS, REPRESENTATIONS AND WARRANTIES, INCLUDING ANY IMPLIED WARRANTY OF MERCHANTABILITY, FITNESS FOR A PARTICULAR PURPOSE OR NON-INFRINGEMENT, ARE DISCLAIMED, EXCEPT TO THE EXTENT THAT SUCH DISCLAIMERS ARE HELD TO BE LEGALLY INVALID.

Copyright 1997 Sun Microsystems, Inc., 2550 Garcia Avenue, Mountain View, Californie 94043-1100 Etatis-Unis. Tous droits réservés.

Ce produit ou document est protégé par un copyright et distribué avec des licences qui en restreignent l'utilisation, la copie, la distribution, et la décompilation. Aucune partie de ce produit ou document ne peut être reproduite sous aucune forme, par quelque moyen que ce soit, sans l'autorisation préalable et écrite de Sun et de ses bailleurs de licence, s'il y en a. Le logiciel détenu par des tiers, et qui comprend la technologie relative aux polices de caractères, est protégé par un copyright et licencié par des fournisseurs de Sun.

Des parties de ce produit pourront être dérivées des systèmes Berkeley BSD licenciés par l'Université de Californie. UNIX est une marque déposée aux Etats-Unis et dans d'autres pays et licenciée exclusivement par X/Open Company, Ltd.

Sun, Sun Microsystems, le logo Sun, AnswerBook, SunDocs, et Solaris sont des marques de fabrique ou des marques déposées, ou marques de service, de Sun Microsystems, Inc. aux Etats-Unis et dans d'autres pays. Toutes les marques SPARC sont utilisées sous licence et sont des marques de fabrique ou des marques déposées de SPARC International, Inc. aux Etats-Unis et dans d'autres pays. Les produits portant les marques SPARC sont basés sur une architecture développée par Sun Microsystems, Inc.

L'interface d'utilisation graphique OPEN LOOK et Sun™ a été développée par Sun Microsystems, Inc. pour ses utilisateurs et licenciés. Sun reconnaît les efforts de pionniers de Xerox pour la recherche et le développement du concept des interfaces d'utilisation visuelle ou graphique pour l'industrie de l'informatique. Sun détient une licence non exclusive de Xerox sur l'interface d'utilisation graphique Xerox, cette licence couvrant également les licenciés de Sun qui mettent en place l'interface d'utilisation graphique OPEN LOOK et qui en outre se conforment aux licences écrites de Sun.

CETTE PUBLICATION EST FOURNIE "EN L'ETAT" ET AUCUNE GARANTIE, EXPRESSE OU IMPLICITE, N'EST ACCORDEE, Y COMPRIS DES GARANTIES CONCERNANT LA VALEUR MARCHANDE, L'APTITUDE DE LA PUBLICATION A REPONDRE A UNE UTILISATION PARTICULIERE, OU LE FAIT QU'ELLE NE SOIT PAS CONTREFAISANTE DE PRODUIT DE TIERS. CE DENI DE GARANTIE NE S'APPLIQUERAIT PAS, DANS LA MESURE OU IL SERAIT TENU JURIDIQUEMENT NUL ET NON AVENU.

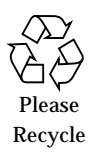

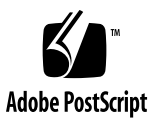

# Sun Trunking 1.0 Product Notes

This document contains late-breaking news and updates for the Sun™ Trunking™ product as well as corrections to the *Sun Trunking 1.0 Installation and User's Guide*.

# Known Limitations

The following product constraints are not considered problems of Sun Trunking 1.0, but they place limitations on its capabilities.

#### Booting from the Network

Once you have installed  $q f e$  and connected the  $q f e$  interfaces to your switch, which is configured to do trunking, you cannot use the  $qfe$  interfaces to boot from the network.

### Maximum Number of Network Interface Cards

The Solaris operating system supports a maximum of two Sun Quad FastEthernet Adapters.

If you have installed two Sun Quad FastEthernet Adapters, configuring for 100 percent usage on both cards will overload the system and may affect the overall system performance.

# Accessing Trunk Members

Trunk members can be accessed only through the trunk head. Use the ifconfig command to determine your trunk head.

For example, you cannot do a DLPI attach on a non-head member. The following error message was returned for a snoop command for a non-head member:

```
# snoop -d qfe1
dlattachreq: DL_ERROR_ACK: dl_errno 8 unix_errno 0
```
In this example,  $qfe1$  is a member of a trunk. The trunk head for that trunk is  $qfe0$ . To use the snoop command, for example, in such a case, the following would be the correct usage:

```
# snoop -d qfe0
Using device /dev/qfe (promiscuous mode)
            ? -> (multicast) ETHER Type=0C34 (Unknown), size = 52 bytes
            ? -> (multicast) ETHER Type=0C34 (Unknown), size = 52 bytes
            ? -> (multicast) ETHER Type=0C34 (Unknown), size = 52 bytes
            ? -> (multicast) ETHER Type=0C34 (Unknown), size = 52 bytes
```
### Checking for Link Mode

Always check to be sure the link mode is set to run full-duplex.

Use the  $q$  fetr -debug or the ndd command to verify link mode. If the information returned indicates that your trunking device is not running at full-duplex, refer to your *Sun Quad FastEthernet Adapter User's Guide* for information on setting forced mode.

# Special Setting for Sun Quad FastEthernet PCI Adapter

The Sun Quad FastEthernet PCI adapter requires that you specify trunk members by instance numbers. When you use  $q$  fetr  $-\text{setup}$  to set up only two links, you must specify the members by instance number. If you allow the system to choose the members, it may not choose the next available port, as you would expect.

# Performance Tuning

To increase the size of STREAMS synchronized queues, thereby increasing performance, add sq max size to the /etc/system file.

```
set sq_max_size=<xxx>
```
where  $\langle$ *xxx* $\rangle$  is the maximum number of messages that are allowed for each IP queue. A safe value to set is 25 for each 64mb of RAM in the system (that is, it would be 25 for 64mb, 50 for 128mb, 100 for 256mb, etc.).

You can be more aggressive if you choose, the only potential drawback is that you can overrun STREAMS resources.

Refer to the Solaris user documentation for more information.

# Known Documentation Errors

The documentation errors are listed by the section title used in the *Sun Trunking 1.0 Installation and User's Guide*.

# Hardware and Software Requirements

The section, "Hardware and Software Requirements," on page 1, lists as a hardware requirement the Cisco Catalyst 5000, 5002, or 5500. While a switch is required to use Sun Trunking 1.0, you can use any switch with trunking functionality. Those listed in [TABLE 1](#page-4-0) were available for testing prior to the release of Sun Trunking 1.0.

<span id="page-4-0"></span>

| Name of Company | Switch                                                    |
|-----------------|-----------------------------------------------------------|
| Cisco           | Catalyst 5000 series equipped with trunking functionality |
| Foundry         | <b>FastIron</b>                                           |

**TABLE 1** Switches Tested to Interoperate with Sun Trunking 1.0

| Name of Company | Switch                                              |
|-----------------|-----------------------------------------------------|
| 3Com            | Corebuilder 6000 series with trunking functionality |
| Extreme         | Summit1 and Summit2                                 |
| Cabletron       | SmartSwitch family with trunking functionality      |

**TABLE 1** Switches Tested to Interoperate with Sun Trunking 1.0

#### To Install Trunking 1.0 Software

Under Step 4 on page 5 in the section "To Install Trunking 1.0 Software," the screen box listing the available packages shows only three packages. It should show four packages, as the following:

The following then appears indicating the available packages:

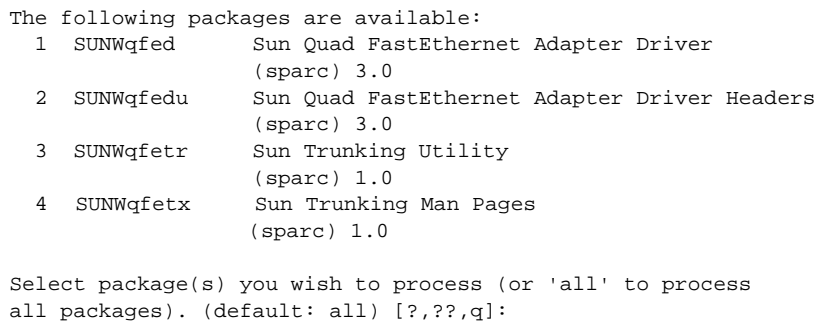

Step 8 on page 5, says to add /opt/SUNWqfetr/man to your \$MANPATH variable. It should say **add** /opt/SUNWqfetx/man **to your \$MANPATH variable**.

# Sun Trunking Directories and Files

The diagram on page 6, should be corrected to the following:.

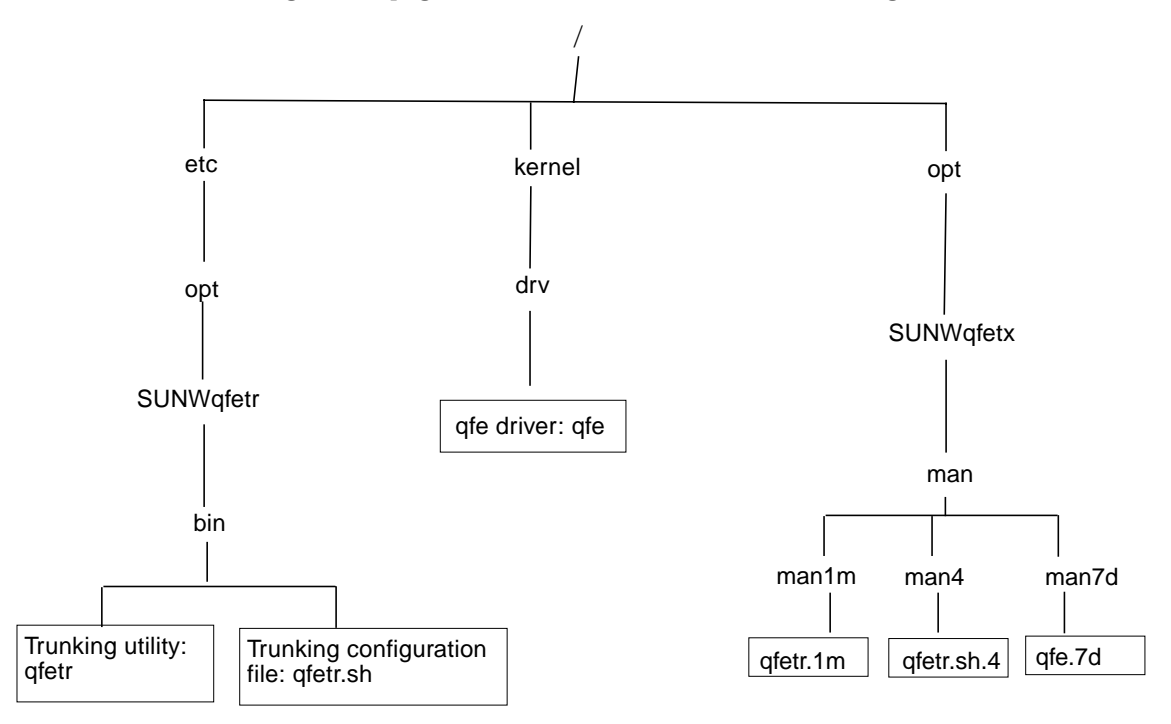

# Configuring the Trunking Software

On page 6, a bullet in the section "Configuring the Trunking Software," shows that you can have 2 or 4 trunks per adapter. That is incorrect. You can have only one or two trunks per adapter.

# To Edit the qfetr.sh File

The section on Round Robin Trunking Policy in Table 1-2 on page 10 should read as follows:

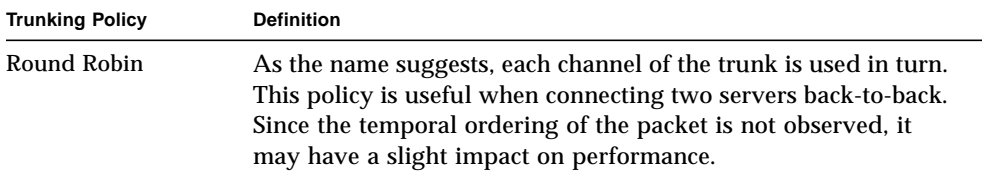

On page 10, the instructions under the bullet, "Using a text editor, add commands to the  $q$ fetr. sh file to define your trunking network," the text includes dashes which should be eliminated. It should read as follows:

● **Using a text editor, add commands to the** qfetr.sh **file to define your trunking network.**

In the  $qfetr$ . sh file, you will need to add lines containing the  $qfetr$  command to define the trunked network. The format of this command is:

```
qfetr -setup trunk head instance [links=<2|4>] [policy=<1|2>]
[members=<instance, instance, ...]
```